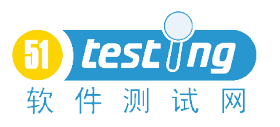

# 摄像头测试指导手册

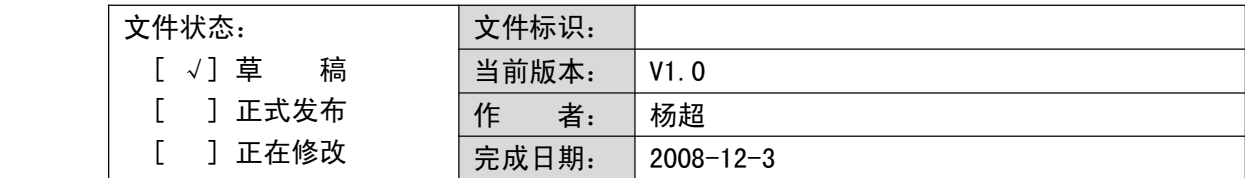

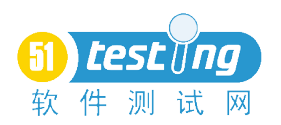

审核记录

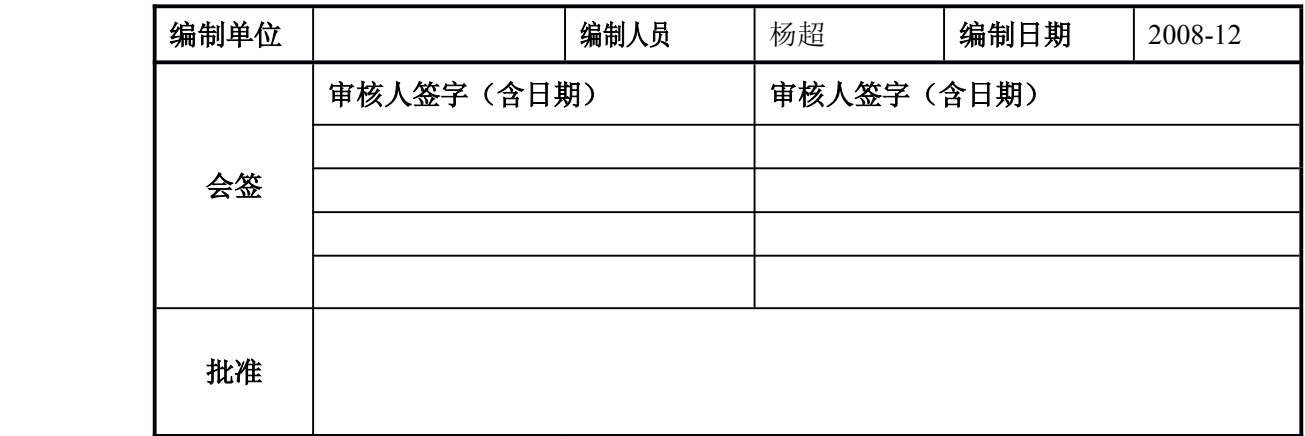

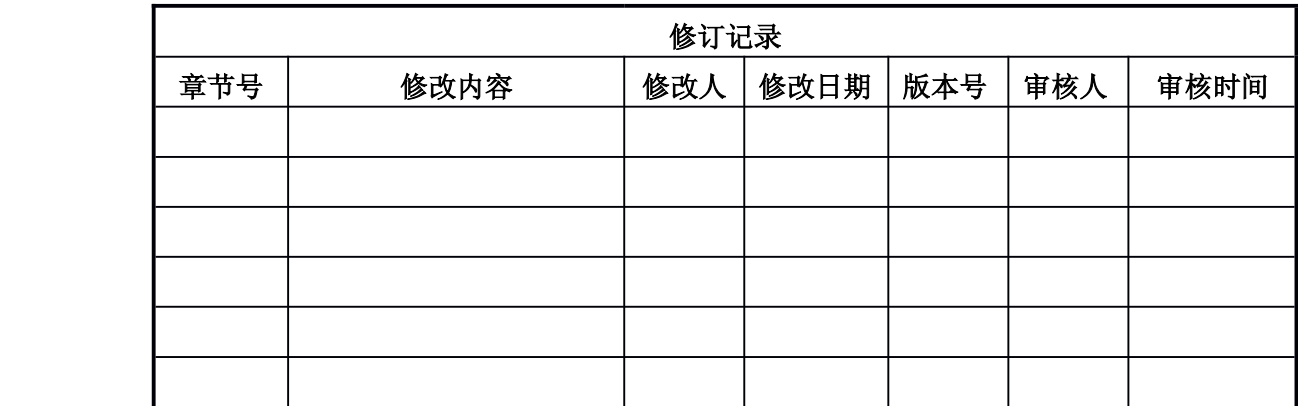

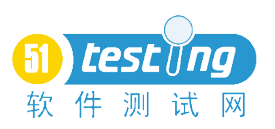

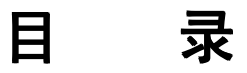

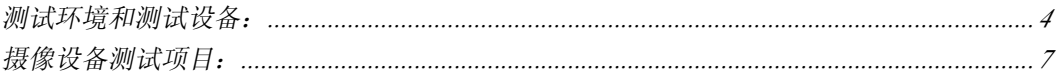

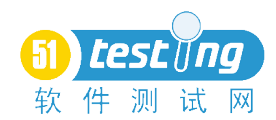

# <span id="page-3-0"></span>测试环境和测试设备:

## 测试环境

摄像设备测试应在如下的测试环境中进行:

- �暗室:测试的环境照度应小于 <sup>1</sup> Ix 勒克斯(Luxes)
- � 如无特殊规定,为保证摄像设备拍摄测试图卡时能够输出足够的信号,拍摄时测试 图卡表面照度范围应在 <sup>700</sup>~<sup>1200</sup> Ix 勒克斯(Luxes)之间,测试时饱和度和均 匀度可根据实际调节;
- � 在 D65 光源色温下,测试图卡上任何一点的照度与测试图卡中心照度差不大于 10%;在其他色温下,测试图卡上任何一点的照度与测试图卡中心照度差不大于 30%
	- � 光源应采取必要的遮光措施,防止光源直射镜头。测试图卡周围(包括放置测试图 卡的置具)应是低照度,减少炫光,测试时应尽量避免外界光线照射。测试图卡背 景采用黑或吸光型中性灰。
	- � 测试中可使下列标准色温:D65 光源色温 6500K、泛光灯色温 3400K。实际测试 环境的色温标准偏差应不大于 200K。色温从 2700k-7500k 可调换,国际照明 学会(CIE)所认可的七色人工 E 光。
	- �温度 <sup>20</sup>±2℃,相对湿度 <sup>50</sup>±20%。
- 测试距离可根据实际任意调整。

## 测试设备

摄像设备测试可能用到下列测试设备:

- $\bullet$ 标准光源灯
- 反射式灯光箱
- 照度计
	- $\bullet$ 分光式色度计
	- $\bullet$ 反射式光密度计
	- �帧频测试仪
	- $\bullet$ 放大镜

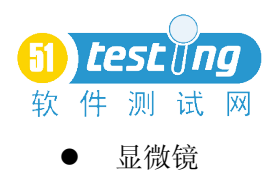

## 测试图卡

在摄像设备测试中,需要使用一些测试图卡作为摄像设备的拍摄像源。

 $\bullet$ 分辨率测试图卡

摄像设备的分辨率测试图卡使用 ISO 12233-2000 测试图卡,参见 ISO12233-2000. 图卡的具体要求应符合 ISO12233-2000 标准。

ISO12233-2000 定义了标准的分辨率测试图卡的内容、式样及其实现方法。在实际测 试中,对于固定焦距的摄像设备,在景深(成像最佳相距)范围内按照分辨测试图卡使用方 法选择合适尺寸的分辨率测试图卡尽量充满视场拍摄,或按照 ISO <sup>12233</sup> 的相关规定对测 试结果进行校正。根据上述原则可以选定如图所示合适尺寸的分辨率测试图卡。

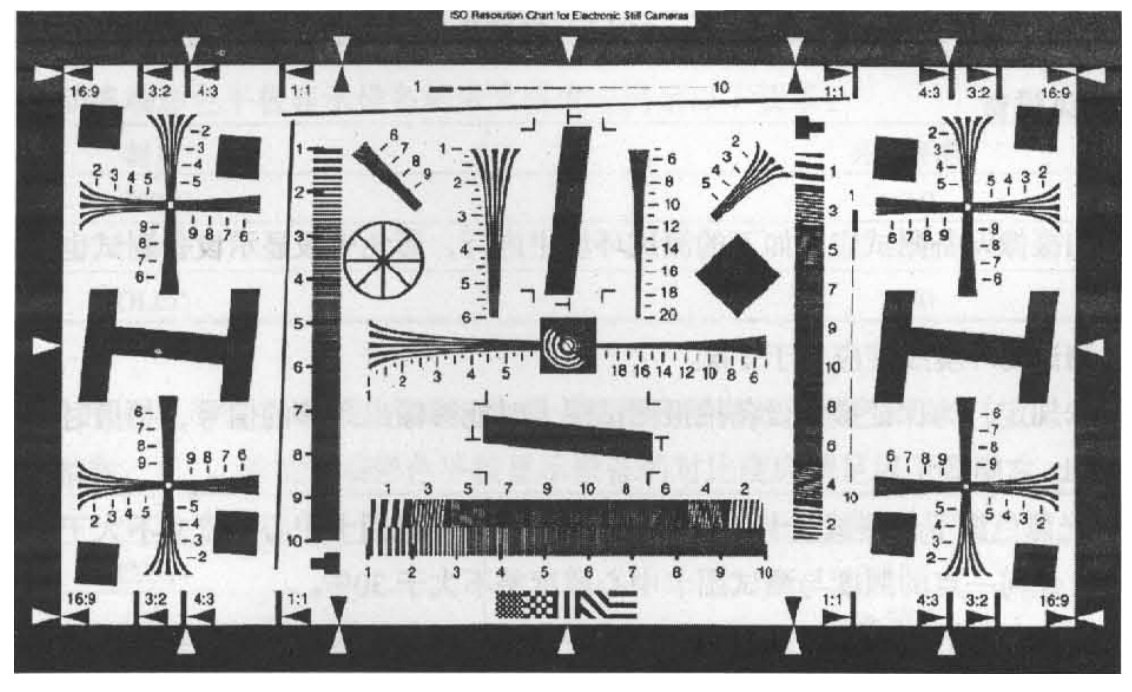

 $\bullet$ 色彩测试图卡

摄像设备的色彩图卡使用 GretagMacbeth ColorChecker 图卡。测试图卡中的各个 色块的标准 RGB 值参见附录 <sup>C</sup>。

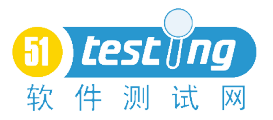

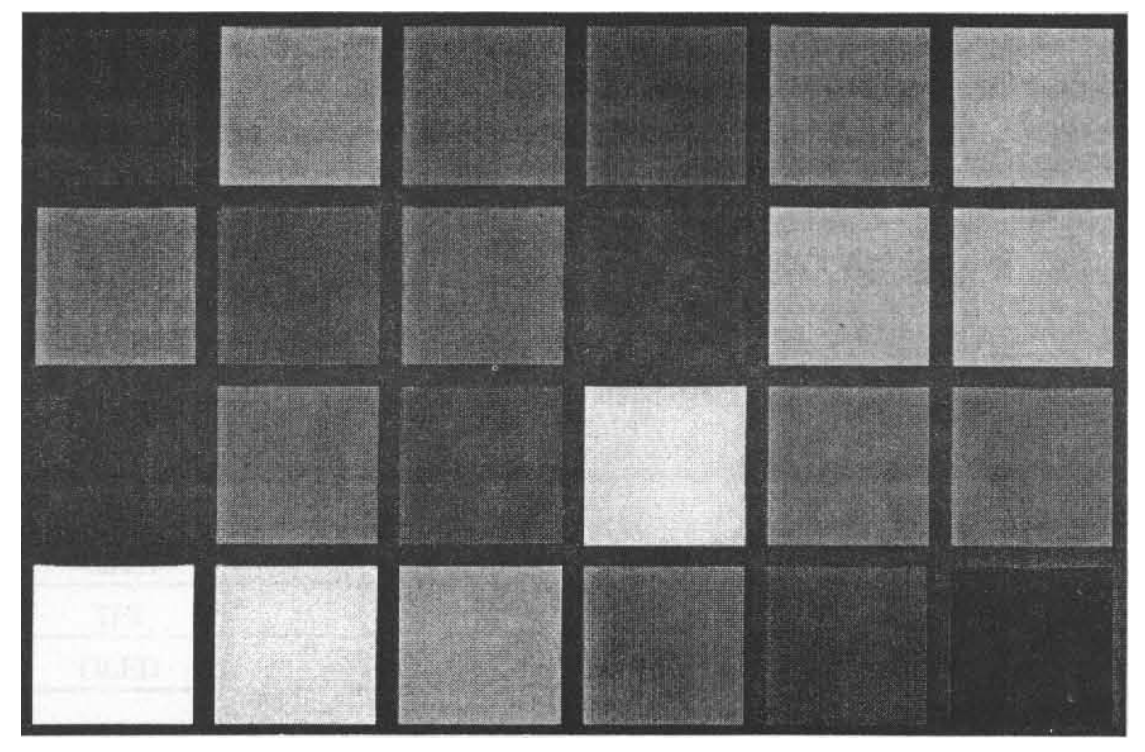

� 几何失真测试图卡

几何失真测试图卡为一张底色为白色的图卡,上面绘制有黑色矩形方格图,打印线必须 清晰且不能太细,具体要求为:

- ◆ 图形为 300Pireis/inch;
- ◆ 线宽为 27Pireis
- ◆ 水平方向 10~20 行
- � 保证水平方向与垂直方向的直线形成的图形为正方形,且垂直方向布满全图。

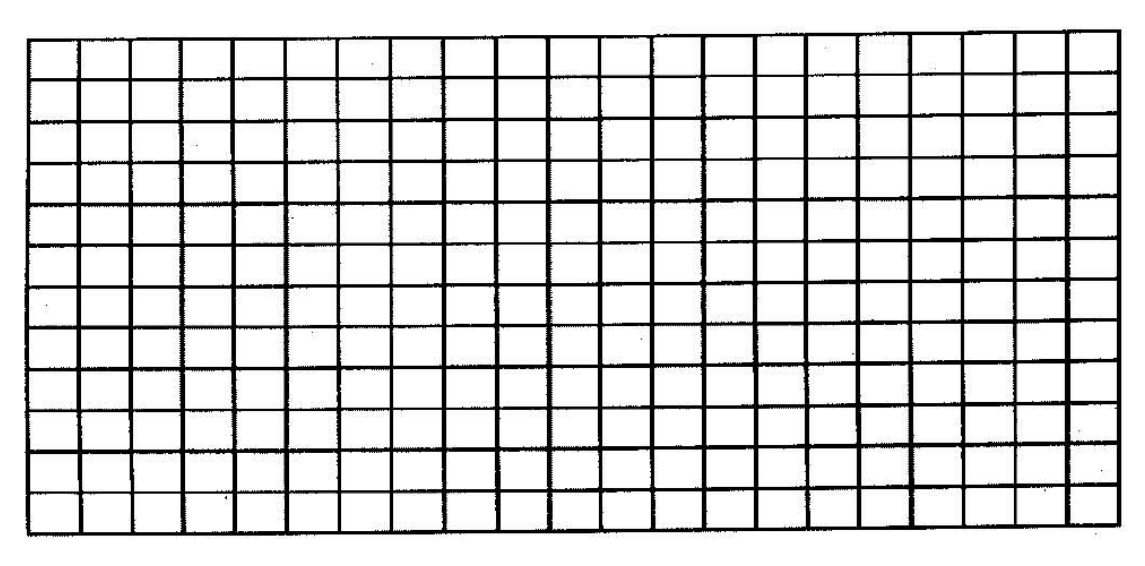

� 灰阶测试图卡

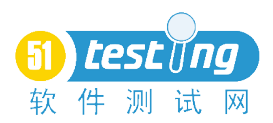

灰阶测试图卡底色为中灰,在取整数的近似条件下,均匀提取 RGB (0, 0, 0) 至 RGB (255、255、255)共 <sup>256</sup> 级灰阶中的 <sup>20</sup> 级灰阶,用 <sup>20</sup> 个面积大小相等的矩形块分别 填充上述 <sup>20</sup> 级灰度。每级反射密度相差 0.1,图卡中设 <sup>A</sup>、M、B3 个标定相对应的反射密 度是 0.05、0、75 和 1.65, 它们代表着高光、中性灰度和阴影, 背景密度和 M 点相同。

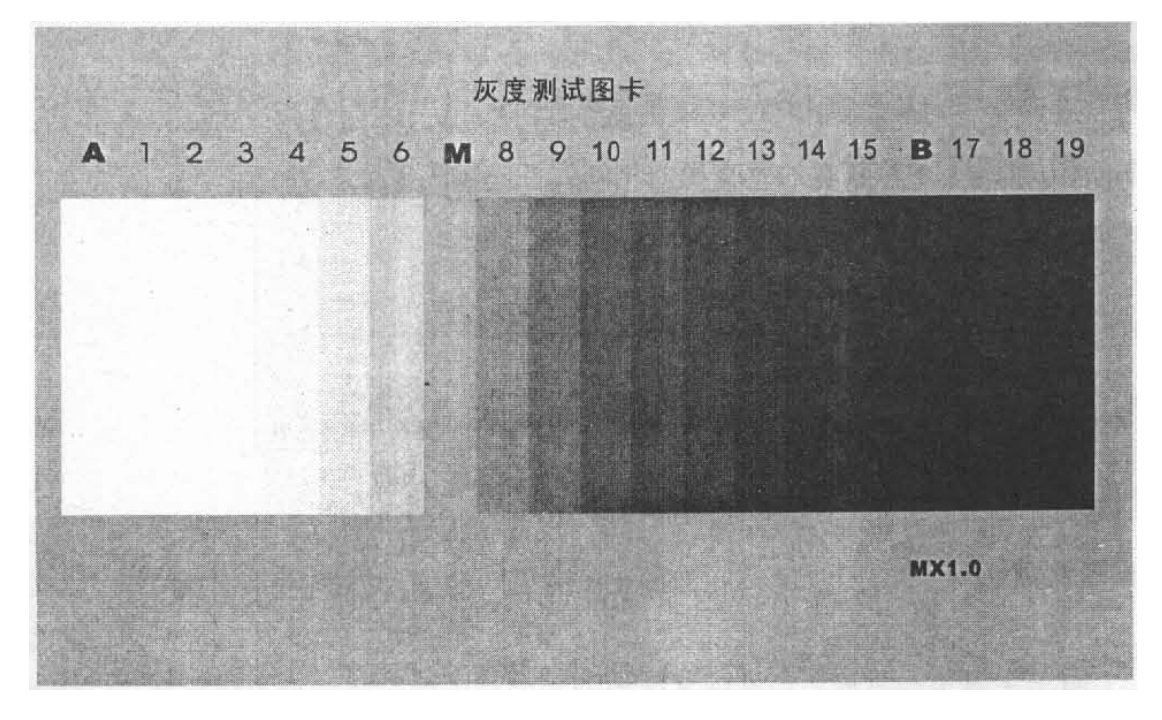

● 中性灰测试图卡

中性会颜色取灰阶测试图卡中的 M, 整幅图像都为中性灰颜色, 大小规格以拍摄时在景 深范围内充满整个视场为宜。

<span id="page-6-0"></span>● 全白测试图卡

白色取灰阶测试图卡中的 <sup>A</sup>,整幅图像都为白色,大小规格以拍摄时在景深范围内充满 整个视场为宜。

## 摄像设备测试项目:

#### 测试安排

本测试在拍摄测试图卡时需要将被测终端规定,是测试图卡中心与被测终端的摄像设备 光轴一致,并保持测试图卡与镜头的广州垂直,调节测试图卡与镜头之间的距离,使图卡成 像清晰,并尽量充满视场。

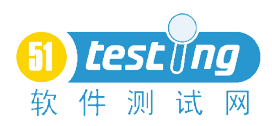

摄像设备镜头与测试图卡之间的距离建议在 80~130CM 之间, 如何超出上述范围, 需 要在测试结果中明示。

测试图卡选取原则: 图卡的大小应该根据测试距离的选择而选择, 在确定的拍摄测试距 离上,所选的图卡可以在摄像设备上得到合适大小的图像(充满视场)

如无特殊说明,所有测试使用色温为 6500K 的标准测试环境。

## 功能测试

对摄像设备的技术要求进行验证性测试。

步骤如下:

- 1) [摄像头](http://www.google.cn/gwt/n?u=http%3A%2F%2Fdetail.zol.com.cn%2Fwebcams_index%2Fsubcate60_list_1.html)的外观:对于数码产品来说,外观是相当重要的,这直接关系到产品的 安全性、耐用性和便携性;对模具的造型、材料、精细度等方面进行评价。从 外观上看,观察有没有划痕、污点;
- 2) 摄像头的配置:摄像头的硬件配置直接影响着实[际视频](http://www.google.cn/gwt/n?u=http%3A%2F%2Fmv.zol.com.cn%2F)效果。
- 3) 摄像头的易用性:一款摄像头是否需要安[装驱动](http://www.google.cn/gwt/n?u=http%3A%2F%2Fdriver.zol.com.cn%2F),驱动安装是否顺利,操作是 否复杂,直接关系到用户的切身利益。
- 4) 摄像头的实拍性能:最直观的表现摄像头性能好坏的标准。
- 5) 摄像头的独有特色:附加功能或者独有技术,可以为用户带来增值的享受,花 更少的钱做更多的事,估计是每个消费者都乐意的。

## 图片效果测试

�人物拍摄效果

步骤如下:

- 1) 使用摄像头对人物进行拍摄
- 2) 截图来考察摄像头的实际人物拍摄能力,色彩还原度以及采样率

检查标准

- 1) 检查实际拍摄效果,摄像头有无因为当时环境的光线问题而出现过曝现象
- 2) 检查摄像头人物肤色表现是否自然,亮度控制是否得当,有没有出现过曝现象
- �静物拍摄效果

步骤如下:

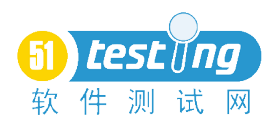

1) 使用摄像头对静物(如:模型)进行拍摄

检查标准

- 1) 拍摄静物模型检查摄像头的抓拍、捕捉能力。
- 2) 检查摄像头拍摄的静物模型颜色饱和度
- 3) 检查静物模型的色彩是否能够较好的还原出来,主体三种颜色所占的比例是否 都能很好的进行区分,效果是否令人满意的。
- �文字拍摄效果:

步骤如下:

1) 使用摄像头对文字进行拍摄

检查标准

- 1) 检查摄像头的文字拍摄能力以及是否会出现镜头畸变
- 2) 检查摄像头拍摄的字体清晰,没有毛边和锯齿
- 3) 检查摄像头拍摄的整体效果
- �微距拍摄效果:

步骤如下:

- 1) 使用摄像头进行微距拍摄(如: 对一块电路板), 达到 3MM 的超近距离 检查标准
	- 1) 检查摄像头的微距拍摄能力
	- 2) 检查摄像头拍摄电路板的芯片有无发生畸变现象,周围针脚是否清晰,周围的 贴片电容是否都拍摄的十分清晰。
- �远景拍摄效果:

步骤如下:

1) 使用摄像头进行远景拍摄

检查标准

- 1) 检查摄像头的远景能力是否可以看清远处的细节,是否广角。
- 2) 检查摄像头拍摄远景颜色过度是否自然,远处的暗部细节是否清晰,有没有因 为光线过强而发生过曝现象。
- �夜视拍摄效果:

在夜拍模式测试项目中,大多数摄像头因为感光模块的原因对光线要求比较高,

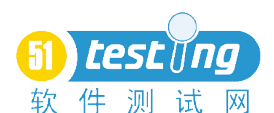

所以在低照度环境下,表现出来的性能都不是很理想,这个时候采用了夜视灯的摄像 头就有很大的优势。

步骤如下:

1) 使用摄像头进行夜视拍摄

检查标准

- 1) 检查摄像头的低照度下的拍摄效果
- 2) 检查摄像头曝光是否充足,色彩还原较真实,色彩饱和度是否高,有无明显的 锯齿,周围线条是否清晰,有没有畸变现象产生
- � CPU 实际占用率

CPU 占用率的高低直接影响到用户进行多任务处理时的速度,

步骤如下:

- 1) 使用摄像头进行拍摄
- 检查标准
	- 1) 检查摄像头对系统资源的占用情况,如果摄像头占用过多的 CPU 资源,那么当 需要处理大型任务或者多任务处理的时候,系统是否会变得很慢

## 亮点&坏点&噪亮点测试

● 亮点

步骤如下:

- 1) 先将变焦关掉,图片的精细程度设为最精细,分辨率调至最高,对比度也调为 最高,准备好后用厚布遮挡镜头,拍照(同时可以检查自动对焦,因为全黑时 对焦是很快的,对焦不了当然有问题了),得到了一个全黑的图片。
- 2) 用同样的方法,将场景设置为:夜景,背光,文字和运动各拍一张照片。

检查标准

- 1) 检查有没有固定的白点,如果有,那肯定是亮点了。
- �坏点

步骤如下:

1) 找张纯白的纸,首先找块布遮挡着镜头,将对比调节为最高(+2)场景设定为 文字,对着光源,按下拍摄键,在镜头对焦完毕的一瞬间,将布拿开,白照片

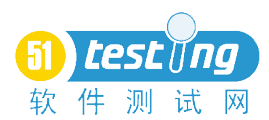

得到了(当然了,这并不是全白的),多拍几张。

检查标准

- 1) 检查如果发现有固定的黑点,那不用说了,坏点!
- �噪亮点

噪亮点关系到摄像的成像质量、夜景拍摄能力,绝不允许有噪亮点的出现,闪光灯 开启要及时迅速,各类图片成像与实际试验场景的实物进行对比,观测图片的清晰度 和色彩还原能力。

步骤如下:

- 1) 先将变焦关掉,图片的精细程度设为最精细,分辨率调至最高,对比度也调为 最高,准备好后用厚布遮挡镜头,拍照(同时可以检查自动对焦,因为全黑时 对焦是很快的,对焦不了当然有问题了),得到了一个全黑的图片。
- 2) 用同样的方法拍摄 320\*240 的全黑的图片,选项->图片编辑器->修饰->浮 雕,将场景设置为:夜景,背光,文字和运动各拍一张照片。

检查标准

- 1) 检查有没有固定的白点,要是有,那就是暗噪点
- 2) 检查图片的清晰度和色彩还原能力

#### 缺陷测试

在标准测试条件下拍摄中性灰测试图卡,终端输出图像经软件计算确定缺陷点的数目。

#### 光学有效像素总数测试

ISO12233 的拍摄应按照测试安排的标准拍摄原则,并使水平方向的粗框与画面水平框 平行,拍摄时让图卡的有效高度(ISO12233 粗框内侧的高度)正好占满画面。如果拍摄的 稍小,则判读结果需要乘以全画面像素/chart 有效高度所占的像素数,并要求图卡有效高 度大于全画面高度的 1/2。

拍摄 ISO12233 规定的图卡中的倾斜图块,利用计算机软件测定其输出影像幅度对比曲 线, 按对比曲线测出水平尼奎斯特频率极限 f 水平 (Lw/PH) 和垂直尼奎斯特频率极限 f 垂直(Lw/PH)。摄像设备光学有效像素数 <sup>N</sup> 为:N=f 垂直×<sup>f</sup> 水平

比如照片象素是 1600\*1200, 那就是 1600\*1200=1920000, 越等于 200 万, 那就

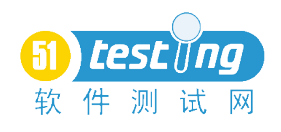

是 <sup>200</sup> 万象素的设想头。

摄像头像素取决于其镜头和影像传感器(CCD),假设摄像头镜头和传感器都是理想状 态下,可从图像的最大分辨率判别摄像头的像素:以下是最大分辨率对应的摄像头像素:

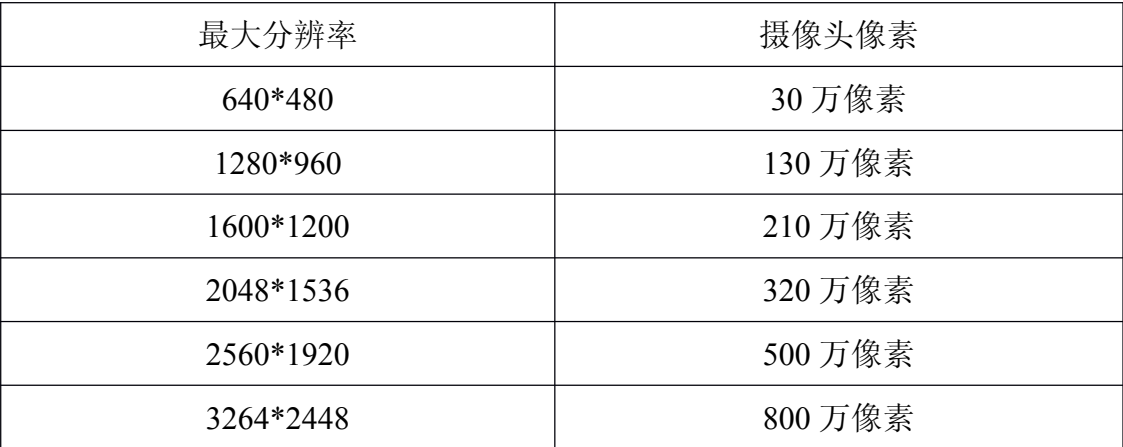

步骤如下:

1) 用摄像头各分辨率拍摄照片,然后查看照片象素是多少。

#### 视觉分辨率测试

光学有效像素总数测试要求,对分辨率测试图卡 ISO12233 进行拍摄,具体测试方法可 参考 ISO12233.截取中心水平分辨率 J1、K1,中心垂直分辨率 J2、K2 双曲线光楔图像。

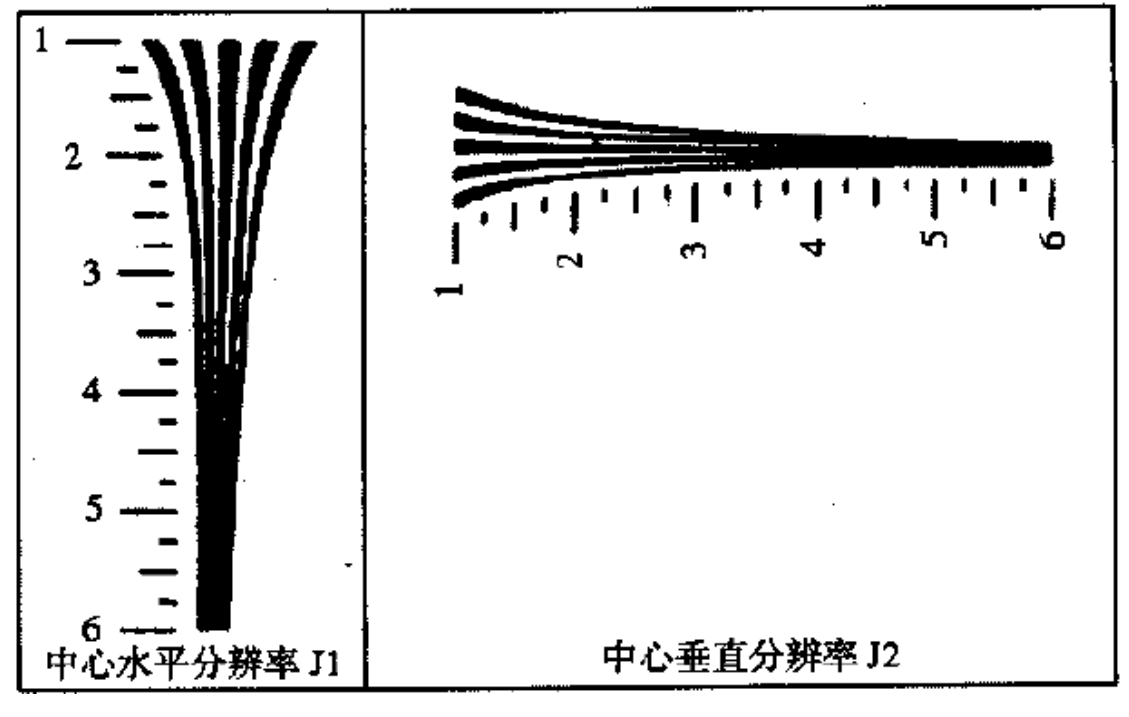

用目视的方法从低频向高频观察楔形图像线数的变化,当线数由 5->4 (J1、J2)或由

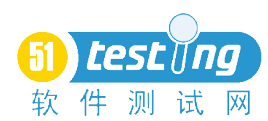

5->4 (K1、K2)时,此时的图像上对应的空间频率的刻度数即为视觉分辨率。 目视判读方法:

应使用标准显示设备将被判读的图像按实际像素进行显示(必要时可以放大观察)

将线条数发生变化的空间频率向高频开始判读,第一次发生线条数变化的频率就是判读 结果;得到的判读结果即为测试结果。

步骤如下:

- 1) 计算机读出拍摄图片,选择其中一个特定区域;
- 2) 在该特定区域处的位置中央取一条直线,沿着该直线的一个方向依次读出这条 直线上各像素点的像素亮度值;
- 3) 判断当前像素点的像素亮度值是否超过默认白色的亮度值;
- 4) 如果当前像素点的像素亮度值超过默认白色的亮度值,则用拍摄图片中当前像 素点所在默认白色条纹参照标准图片中对应的特定区域,分析出所述默认白色 条纹代表的像素个数;
- 5) 得到所述默认白色条纹对应的线条分辨数;
- 6) 分析剩下的默认白色条纹所对应的线条分辨数,并从得到的全部数据中选出摄 像头最多能分辨出的线条数。

#### 白平衡测试

在色温 3400K 和 6500k 照明条件下,按测试安排要求对彩色图卡进行拍摄,将拍摄图 像输入电脑,在色块 <sup>19</sup>~<sup>24</sup> 中截取面积不小于 30%的区域,计算所截取区域的 RGB 平均 值 <sup>R</sup>、G、<sup>B</sup>,并计算 Max(R、G、B)-Min(R、G、<sup>B</sup>)得到 RGB 三色值偏差,<sup>19</sup>~<sup>24</sup> 这 <sup>6</sup> 个色块的 RGB 三色值偏差都应满足相应技术要求。

#### 动态范围测试

动态范围测试即灰阶测试。按测试安排要求对测试图卡 Mx2.0 进行拍摄, 将拍摄图像 输入电脑中,在每个灰度条中截取面积不小于 30%的灰度块,读出所截取的每个灰度块的灰 度值,若两相邻灰阶之间的灰度值之差大于等于 8,则认为这两个灰阶是可以分辨的,从而 可以得到从黑到白可分辨的灰阶的级数。

按测试安排要求对色彩还原测试图卡进行拍摄,将所拍摄图像输入电脑。取 <sup>13</sup>~<sup>15</sup> 三 个色块,每个色块中截取面积不小于 30%的色块,将测试图卡和所截取色块的色彩空间转换 成 CIE L\*a\*b\*色彩空间, 测 R、G、B 值, 计算得出 L\*a\*b\*值, 用下式计算各项色彩还 原误差:

明度差 △L\*=L1\*-L2\*

色度差 △a\*=a<sub>1</sub>\*-a<sub>2</sub>\*

 $\Delta b^* = b_1^* - b_2^*$ 

总色彩还原误差 △E\*a\*b\*=[(△L\*)<sup>2</sup>+(△a\*)<sup>2</sup>+(△b\*)<sup>2</sup>]<sup>1/2</sup>

式中, L1\*、a1\*、b1\*为测试图卡的明度和色度; L2\*、a2\*、b2\*为所拍图像的明度 和色度。

百分比色彩还原误差△E=△E\*a\*b\*/标准色块的 Lab 均方根对三色块的△<sup>E</sup> 进行算术 平均, 得到平均色彩还原误差。

#### 像面亮度均匀度测试

测试方法:固定移动终端,摄像镜头与测试图卡距离在景深范围内,按测试安排要求对 中性灰测试图卡或全白测试图卡(本标准推荐使用中性灰测试图卡,也可以使用全白测试图 卡进行测试)进行拍摄,将拍摄的图像输入电脑,使用测试软件进行分析,测 <sup>R</sup>、G、<sup>B</sup> 值, 用下式计算亮度值:

Y=0.3R+0.59G+0.11B

分别计算 90%视场 <sup>4</sup> 个角 <sup>A</sup>、B、C、<sup>D</sup> <sup>40</sup>×<sup>40</sup> 像素采样框及视场中心 <sup>40</sup>×<sup>40</sup> 像素采 样框亮度平均值 IA 、IB、IC、ID、IE 用 <sup>4</sup> 个角各自亮度平均值分别与中心亮度平均值 之比来测试像面亮度均匀度,其计算公式为:

 $K_1 = I_1/I_E$  (i=A, B, C, D)

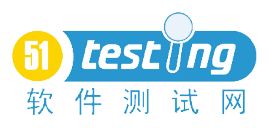

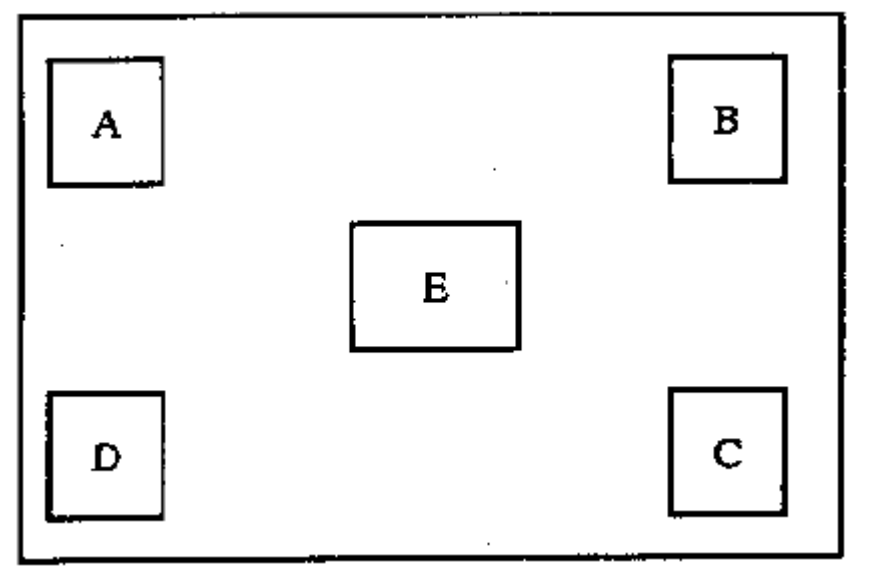

## 几何失真测试

按测试安排要求对几何失真测试图卡进行拍摄,对拍摄的图像的周边畸变进行测定,算 出几何失真值。

## 对角线视场测试

测试方法:一把精度为 0.5mm 刻度清晰的直尺,摄像镜头距离直尺刻度面的距离为 <sup>S</sup>, 在景深范围内,使直尺垂直拍摄镜头轴线,在视场某对角线与直尺重合时拍摄,若拍摄覆盖 的直尺量度为 1, 则视场角 θ = 2arctan  $(1/2s)$ 

## 帧频测试

在拍摄照明条件下,使用终端摄像设备拍摄一段长度不小于 10s 的视频片段,输出并用 计算机软件分析该视频片段,要求其帧频率不低于 10/s.

在拍摄照明条件下,使用帧频测试仪对摄像设备的固有帧频率进行测试。

将摄像设备对准帧频测试仪的 LED 点阵。当图像显示为清晰、无暗条纹、无滚动亮斑时,<br>'其为稳定的图像。按如下两种情况进行测试。<br>● 若图像显示有暗条纹时,摄像设备的帧频率高于当前的 LED 闪烁频率,应将 LEI<br>点阵闪烁频率向上调整,并重复进行观察测试,直到获得稳定的图像; 定义其为稳定的图像。按如下两种情况进行测试。

- $\bullet$ ● 若图像显示有暗条纹时,摄像设备的帧频率高于当前的 LED 闪烁频率,应将 LED 点阵闪烁频率向上调整,并重复进行观察测试,直到获得稳定的图像;
	- �若图像显示有滚动亮斑时,摄像设备的帧频率低于当前的 LED 闪烁频率,应将 LED

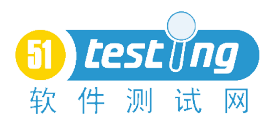

点阵闪烁频率向下调整,并重复进行观察测试,直到获得稳定的图像。 当预览图像达到稳定时拍摄一副图像,用计算机检查该图像,确认图像达到稳定要求则 记录此时帧频测试仪上显示的稳定图像频率值,该值为被测试摄像设备的固有帧频率。

## 其他:

#### 对于镜头的测试有

- 1. 杂光 (仪器 DNP VIEWER 和 EIAJ test chart <sup>F</sup>)
- 2. Resolution 解析度(Light Box 和 ISO <sup>12233</sup> chart
- 3. Distortion 畸变 (仪器 DNP VIEWER 和 EIAJ test chart <sup>I</sup>)
- 4. Flare (点光源都能测试)
- 5. Light leaking 漏光(<sup>A</sup> light source)
- 对于 CMOS Image Sensor 的测试有

1. AWB 白平衡 ( Light box 和 GretagMacbeth ColorChecker 和 IMATEST)

- 2. Gray 灰阶 (Light box 和 KODAK testing card)
- 3. 动态范围(Light box 和 ISO14524 动态范围测试卡
- 4. AE 曝光收敛范围(Light source Box)
- 5. 色彩还原 Color (DNP, color bar, IMATEST)
- 6.工频干扰 Flicker (50,<sup>60</sup> HZ 光源)
- 7. 暗 角 测 试 Lens shaing (另 一 种 说 法 是 相 对 照 度 , Relative<br>illumination,一般直接对着 DNP 看就行)<br>8.坏点&黑点测试 (defect pixel and particle,一般的图象软件都有查找坏点的功 illumination,一般直接对着 DNP 看就行)
	- 8.坏点&黑点测试(defect pixel and particle,一般的图象软件都有查找坏点的功

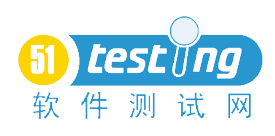

能)

9. 信号噪点比(SNR,用 IMATEST 和 GretagMacbeth ColorChecker 可以得到精确

数值